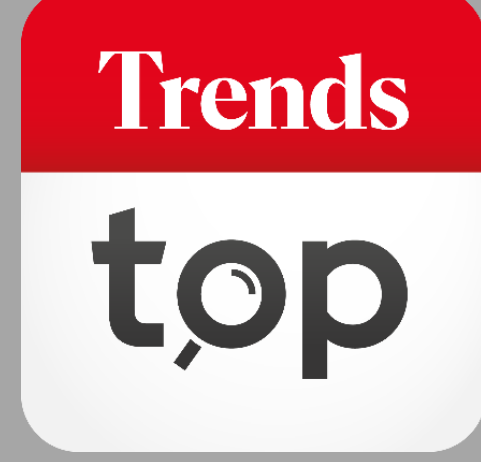

## Hoe gebruikt u Benchmark?

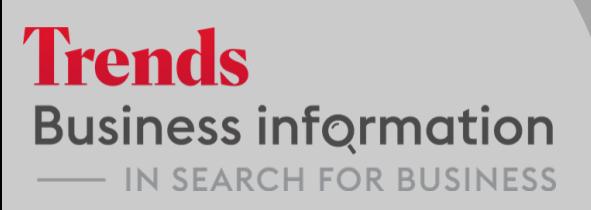

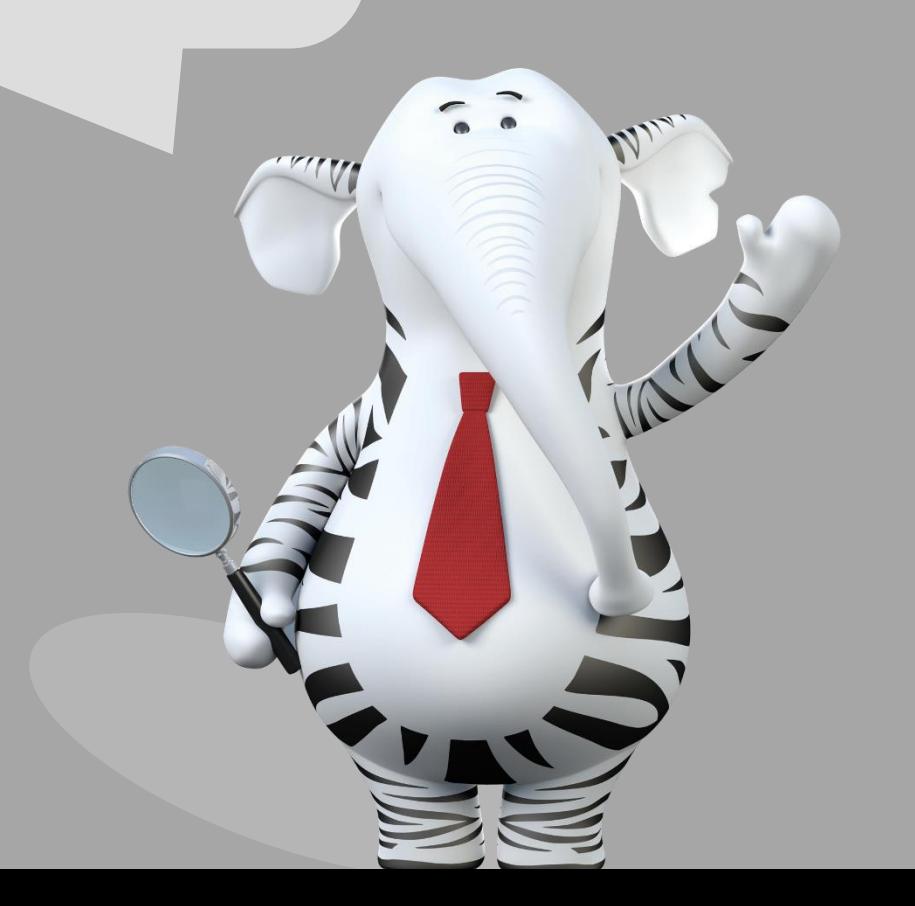

## Waarom Benchmark?

Via Benchmark vergelijkt u in één oogopslag alle kerncijfers en ratio's van uw bedrijf met die van eender welke andere onderneming. En u ziet meteen de mediaan voor uw sector, postcode, provincie en heel België. Een bijzonder handige markt- en concurrentie-analyse.

**Trends** 

### U vindt Benchmark onder Tools > Bedrijven vergelijken.

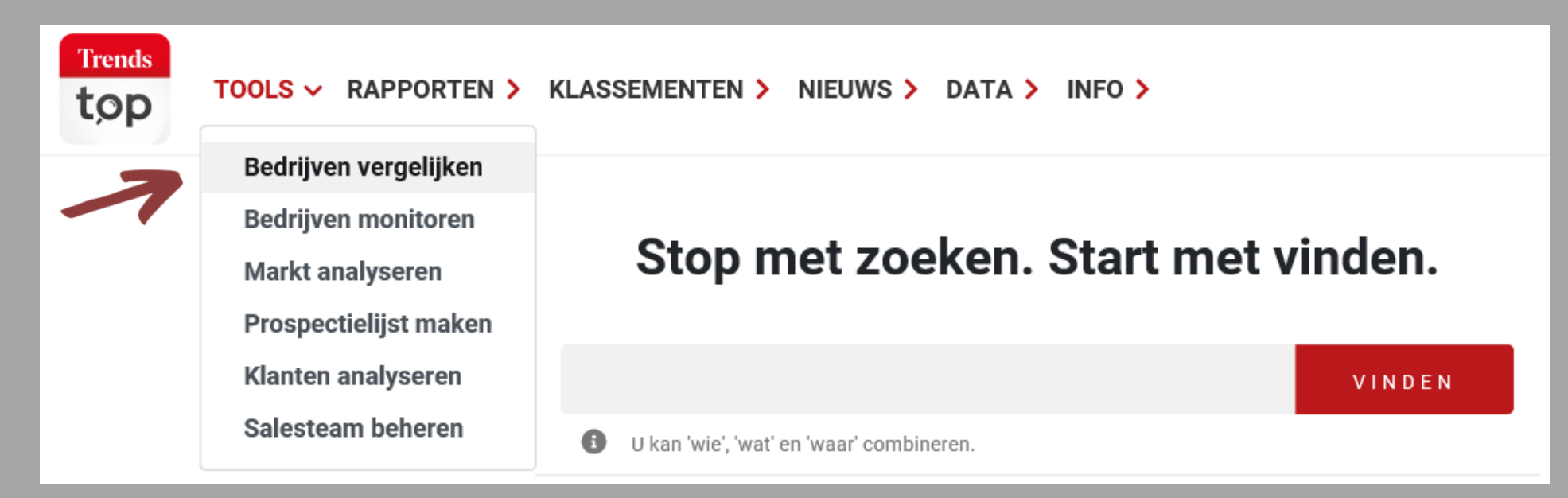

**Trends** 

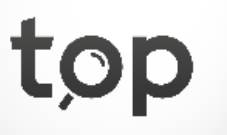

Zoek bedrijf op basis van naam of btw-nummer en voeg toe.

### **BENCHMARK**

Via de Top Benchmark vergelijkt u in één oogopslag alle kerncijfers en ratio's van uw bedrijf met die van eenderwelke andere onderneming. En u ziet meteen de mediaan voor uw sector, postcode, provincie en heel België.

Naam / ondernemingsnumm Zoek bedrijf Zoeken

### **QUICKSEARCH**

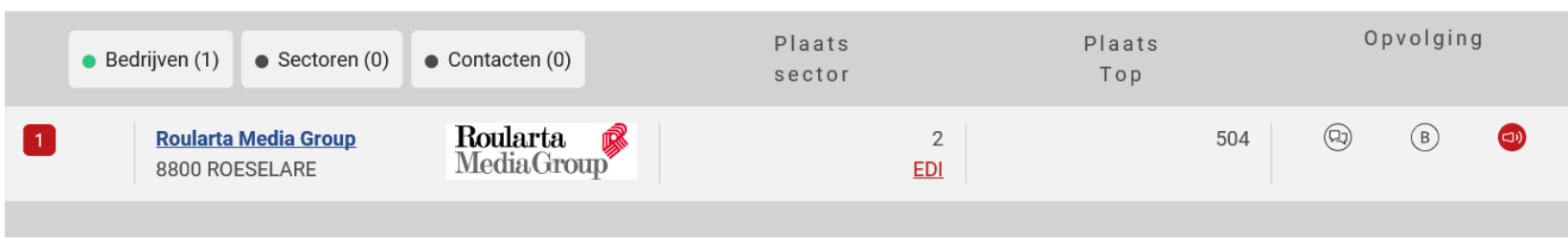

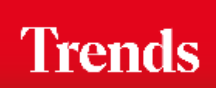

U ziet de omzet van het bedrijf en de medianen voor de sector en regio. Kies een ander kerncijfer of voeg ondernemingen aan de analyse toe.

### Benchmark - Kerncijfer 'Omzet'

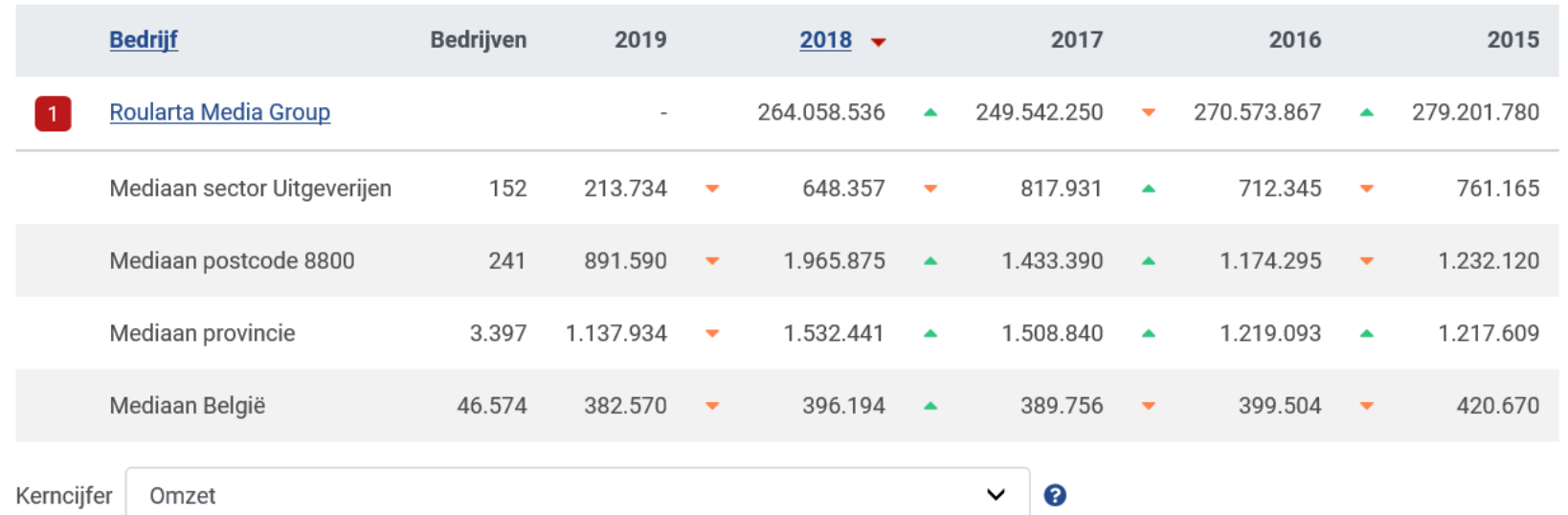

*Selecteer via een paar kliks de voornaamste concurrenten uit dezelfde sector als het bedrijf dat u analyseert.*

Voor sector, postcode, provincie en België wordt de mediaan genomen voor alle bedrijven die opgenomen worden op trendstop.be. ► Gunstige evolutie - ► ▲ Minder gunstige evolutie

#### Vergelijk Roularta Media Group met een ander bedrijf (max. 10):

 $\overline{1}$ .

Zoek: Naam / ondernemingsnumm GO

2. Bedrijf selecteren uit dezelfde sector als Roularta Media Group.

**Trends** 

U vergelijkt tot tien bedrijven en kiest uit de belangrijkste kerncijfers: omzet, winst, toegevoegde waarde, rentabiliteit, solvabiliteit, liquiditeit,…

### Benchmark - Kerncijfer 'Nettowinst/eigen middelen'

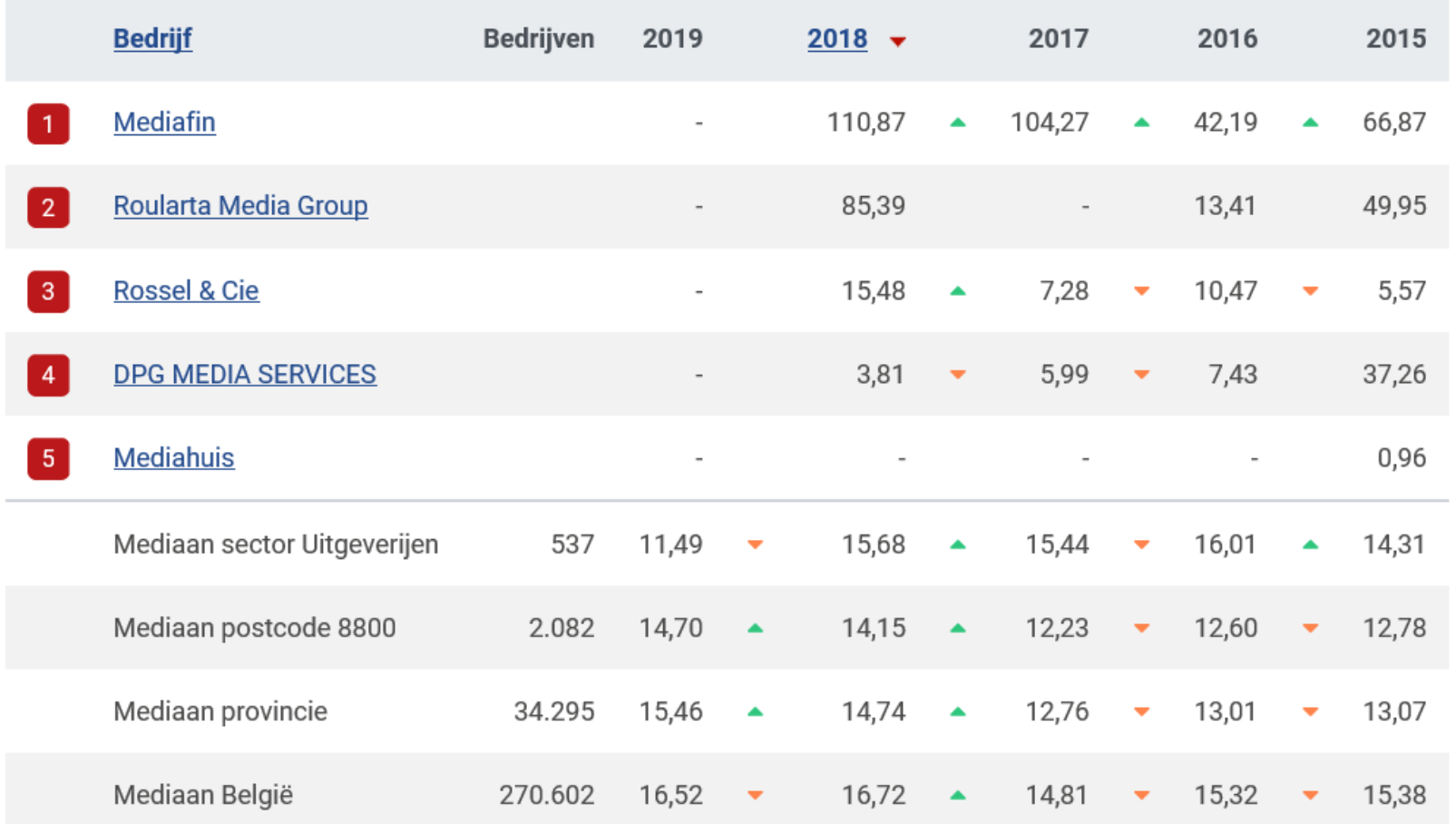

*De indicator geeft een positieve of minder gunstige evolutie aan. Klik op de naam van de onderneming om de cijfers in detail te bekijken*

**Trends** 

Op elke bedrijfsfiche is een mini-benchmark geïntegreerd. Ook van daaruit opent u de vergelijking met andere ondernemingen.

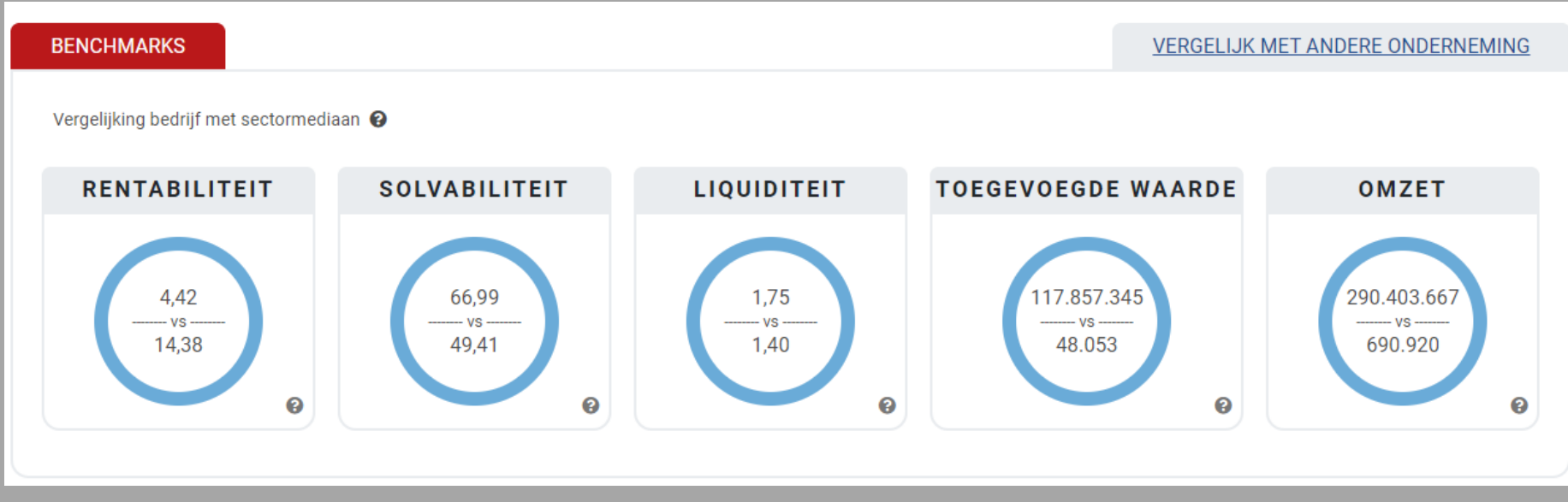

*De vijf belangrijkste kerncijfers van de onderneming worden vergeleken met de sectormedianen. Extra informatie over het respectieve kerncijfer vindt u achter het helpicoon.*

**Trends** 

### Get started!

Trends Top login Kies uw formule op trendstop.be/groei

Eerst proberen? Neem een testlogin via trendstop.be/trial

# **Trends** top

### *Assistentie*

- *Online chat*
- *info@trendstop.be*
- *02 702 71 21*

### **Trends Business information IN SEARCH FOR BUSINESS**